**Teléfono IP Enterprise**

**SIP-T26P**

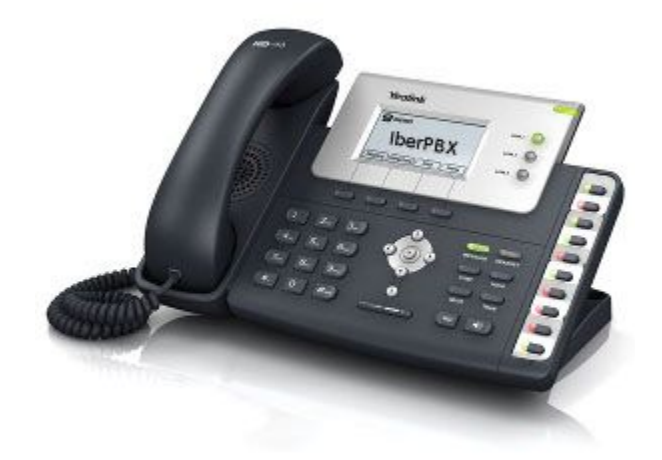

# **Guía de Referencia Rápida**

Se aplica a la versión de firmware 70 o posterior.

## NOTA IMPORTANTE:

Algunos contenidos de este documento han sido adaptados a nuestro servicio [Centralita Virtual IberPBX.](http://ibersontel.com/centralita-virtual-iberpbx/2060) Si usted no es usuario de nuestro servicio, le recomendamos que acceda a la documentación original en www.yealink.com.

# **Funcionalidades básicas de llamadas**

## **Para hacer una llamada**

#### **Utilización del auricular:**

- 1. Levante el auricular.
- 2. Introduzca el número y a continuación pulse la tecla de función **Send**.

## **Utilización del altavoz:**

- 1. Con el auricular colgado, pulse  $\sqrt{\frac{4}{3}}$ .
- 2. Introduzca el número y a continuación pulse la tecla de función **Send**.

#### **Utilización de auriculares:**

- 1. Con los auriculares conectados, pulse  $\sum_{\text{mean} \in \mathbb{F}}$  para activar su uso.
- 2. Introduzca el número y a continuación pulse la tecla de función **Send**.

**Nota:** Durante una llamada, puede alternar entre los modos auriculares, manos libres y auricular pulsando la tecla **Headset**, la

tecla de **Speakerphone** o levantando el auricular.

## **Responder a una llamada**

**Utilización del auricular:**

Levante el auricular.

### **Utilización del altavoz:**

Pulse  $\boxed{\bullet}$ .

#### **Utilización de auriculares:**

 $Pulse \n $\implies$$ 

**Nota:** Puede ignorar una llamada entrante pulsando la tecla de función **Reject**.

## **Para terminar una llamada**

## **Utilización del auricular:**

Cuelgue el auricular o pulse la tecla de función **Cancel**.

## **Utilización del altavoz:**

Pulse  $\boxed{\bullet}$  o la tecla de función **Cancel**.

#### **Utilización auticulares:**

Pulse la tecla de función **Cancel**.

## **Rellamada**

- Pulse  $\overline{(\bullet)}$  para entrar en la lista **Dialed Calls**, pulse  $\odot$  o  $\odot$  para seleccionar la llamada deseada y a continuación pulse  $(\overline{R_{\text{ID}}})$  o la tecla programable **Send**.
- Pulse  $\overline{R}$  dos veces cuando el teléfono esté en reposo para llamar al último número marcado.

## **Silenciar y activar el sonido de la llamada**

- Pulse para silenciar el micrófono durante una llamada.
- Pulse  $\text{Q}_\text{wure}$  de nuevo para activar el sonido.

## **Retención y reanudación de llamadas**

### **Para poner una llamada en retención:**

Durante una llamada activa, pulse **o la tecla de función Hold**.

## **Para reanudar la llamada, ejecute una de las acciones siguientes:**

• Si hay solamente una llamada en espera, pulse **integal de función Resume**.

• Si hay más de una llamada en espera, pulse  $\binom{1}{k}$  o  $\binom{1}{k}$  para seleccionar la llamada deseada y a continuación pulse  $\sum_{n=0}^{\infty}$ 

o la tecla de función **Resume**.

#### **Transferencias de llamadas**

Puede transferir una llamada de las formas siguientes:

#### **Transferencia ciega**

- 1. Durante una llamada activa, pulse  $\sum_{\text{max}}$  o la tecla de función **Tran**. La llamada se pone en espera.
- 2. Introduzca el número al que quiere transferir la llamada.
- 3. Pulse  $\sum_{\text{max}}$  o la tecla de función **Tran**.

#### **Transferencia semi atendida**

- 1. Durante una llamada activa, pulse o la tecla de función **Tran**. La llamada se pone en espera.
- 2. Introduzca el número al que quiere transferir la llamada y a continuación pulse  $\boxed{\#_{\text{max}}}$ .
- 3. Cuando escuche el tono de timbre, pulse  $\bigcirc$  o la tecla de función **Tran**.

#### **Transferencia atendida**

- 1. Durante una llamada activa, pulse  $\bigcirc$  o la tecla de función **Tran**. La llamada se pone en espera.
- 2. Introduzca el número al que quiere transferir la llamada y a continuación pulse  $\left[\overline{H_{\text{max}}}\right]$ .
- 3. Cuando la segunda parte responda, pulse  $\bigcirc$  o la tecla de función **Tran**.

#### **Desvío de llamadas**

#### **Para habilitar el desvío de llamadas:**

- 1. Cuando el teléfono esté en reposo, pulse la tecla de función **Menu** y a continuación seleccione **Features->Call Forward**.
- 2. Seleccione el tipo de desvío deseado:

**Always Forward----**Las llamadas entrantes se transfieren incondicionalmente.

**Busy Forward----**Las llamadas entrantes se transfieren cuando el teléfono está ocupado.

**No Answer Forward----**Las llamadas entrantes se transfieren cuando la llamada no se responde después de un período de tiempo preestablecido.

- 3. Introduzca el número al que quiera desviar la llamada. Para **No Answer Forward**, introduzca el tiempo de tono de timbre que hay que esperar antes de transferir la llamada.
- 4. Pulse la tecla de función **Save** para aceptar el cambio.

#### **Llamada en conferencia**

- 1. Durante una llamada activa, pulse  $\overline{\mathbb{C}}$  o la tecla de función **Conf**. La llamada se pone en espera.
- 2. Introduzca el número de la segunda parte y a continuación pulse la tecla de función **Send**.
- 3. Cuando la segunda parte responda, pulse  $\overline{\mathbb{Q}}$  o la tecla de función **Conf** de nuevo. Todas las partes están ahora participando en la conferencia.
- 4. Cuelgue el auricular para desconectar todas las partes.

**Nota:** Puede dividir la llamada en conferencia en dos llamadas individuales pulsando la tecla de función **Split**.

#### **Marcación rápida**

#### **Para configurar una tecla de marcación rápida:**

- 1. Pulse la tecla de función **Menu** cuando el teléfono esté en reposo y a continuación seleccione **Features->DSS Keys- >Memory Keys (o Line Keys)**.
- 2. Seleccione la tecla de la DSS deseada y a continuación pulse la tecla de función **Enter.**
- 3. Seleccione **Speed Dial** en el campo **Type**, seleccione la línea deseada en el campo **Account ID** e introduzca el número

en el campo **Value**.

4. Pulse la tecla de función **Save** para aceptar el cambio.

#### **Para usar la tecla de marcación rápida:**

Pulse la tecla de marcación rápida para marcar el número preestablecido.

## **Mensaje de voz**

El Indicador de Mensaje en Espera en la pantalla en reposo indica que tiene nuevos mensajes de voz sin escuchar. El LED de la tecla Message se ilumina.

#### **Para escuchar los mensajes del correo de voz:**

- 1. Pulse  $\Box$  o la tecla de función **Connect**.
- 2. Siga las indicaciones de voz para escuchar sus mensajes de voz.

## **Personalización del teléfono**

## **Historial de llamadas**

- 1. Pulse la tecla de función **History** cuando el teléfono esté en reposo, pulse  $\curvearrowright$  o  $\curvearrowright$  para desplazarse por la lista.
- 2. Seleccione una entrada de la lista, puede hacer lo siguiente:
- Para hacer una llamada, pulse la tecla de función **Send**.
- Pulse la tecla de función **Delete** para eliminar la entrada de la lista.

Si pulsa la tecla de función **Option**, también puede hacer lo siguiente:

- Seleccionar **Detail** para ver la información detallada relacionada con la entrada.
- Seleccionar **Add to Contacts** para añadir la entrada al directorio local.
- Seleccionar **Add to Blacklist** para añadir la entrada a la lista negra.
- Seleccionar **Delete All**para eliminar todas las entradas de la lista.

#### **Directorio de contactos**

#### **Para añadir un contacto:**

- 1. Pulse la tecla de función **Dir** cuando el teléfono esté en reposo y a continuación seleccione **Local Directory->Contacts**.
- 2. Pulse la tecla de función **Add** para añadir un contacto.
- 3. Introduzca un único nombre de contacto en el campo **Name** e introduzca el número de teléfono en el campo adecuado.
- 4. Pulse la tecla de función **Save** para aceptar el cambio.

#### **Para editar un contacto:**

- 1. Pulse la tecla de función **Dir** cuando el teléfono esté en reposo y a continuación seleccione **Local Directory->Contacts**.
- 2. Pulse  $\left(\frac{1}{2}\right)$  o  $\left(\frac{1}{2}\right)$  para seleccionar el contacto deseado, pulse la tecla de función **Option** y a continuación seleccione **Detail** en la lista mostrada.
- 3. Actualice la información de contactos.
- 4. Pulse la tecla de función **Save** para aceptar el cambio.

#### **Para eliminar un contacto:**

- 1. Pulse la tecla de función **Dir** cuando el teléfono esté en reposo y a continuación seleccione **Local Directory->Contacts**.
- 2. Pulse  $(*)$  o  $(*)$  para seleccionar el contacto deseado, pulse la tecla de función **Option** y a continuación seleccione **Delete** en la lista mostrada.
- 3. Cuando aparezca en la pantalla LCD "Delete Selected Item?", pulse la tecla de función **OK**.

**Nota:** Puede añadir contactos fácilmente desde el historial de llamadas. Para más información, consulte **Historial de llamada** anteriormente.

## **Ajuste del volumen**

- Pulse  $\overline{(- \underline{\hspace{1cm}} + \underline{\hspace{1cm}})}$  durante una llamada para ajustar el volumen del receptor del auricular/altoparlante/cintillo.
- Pulse  $\overline{(- \underline{\hspace{1cm}} + \underline{\hspace{1cm}})}$  cuando el teléfono esté en reposo para ajustar el volumen del timbre.

## **Tono de Llamada**

- 1. Pulse la tecla de función **Menu** cuando el teléfono esté en reposo y a continuación seleccione **Settings->Basic Settings- >Ring Tones**.
- 2. Pulse  $\left(\frac{1}{2}\right)$  o  $\left(\frac{1}{2}\right)$  para seleccionar el tono de timbre deseado.
- 3. Pulse la tecla de función **Save** para aceptar el cambio.